# ISCRIZIONI 2024-2025

# *Le date da segnare in calendario*

**Apertura iscrizioni:** 18 gennaio 2024 dalle ore 8:00 **Chiusura iscrizioni**:10 febbraio 2024 alle ore 20:00

#### *Come effettuare l'iscrizione?*

Le iscrizioni per le classi prime delle scuole primarie e secondarie di primo e secondo grado statali avvengono esclusivamente on-line sulla nuova [Piattaforma](https://unica.istruzione.gov.it/it) Unica.

#### **<https://unica.istruzione.gov.it/it>**

#### *Come accedere?*

Se sei genitore o eserciti la responsabiltà genitoriale su alunni o studenti da iscrivere, accedi a Unica con la tua identità digitale SPID, CIE, CNS o eIDAS.

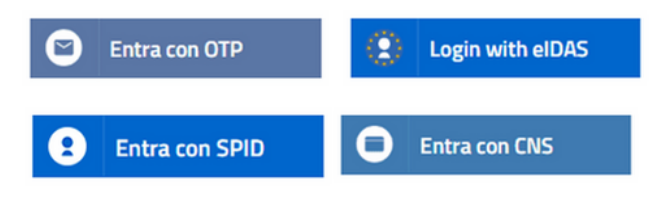

## **L'ISCRIZIONE IN QUATTRO PASSI**

**1** - **Trova la scuola di tuo interesse**. E' possibile trovare informazioni su tutte le scuole tramite il portale "[Scuola](https://cercalatuascuola.istruzione.it/cercalatuascuola/) in Chiaro" raggiungibile all'interno della sezione "Orientamento" della [Piattaforma](https://unica.istruzione.gov.it/it) Unica.

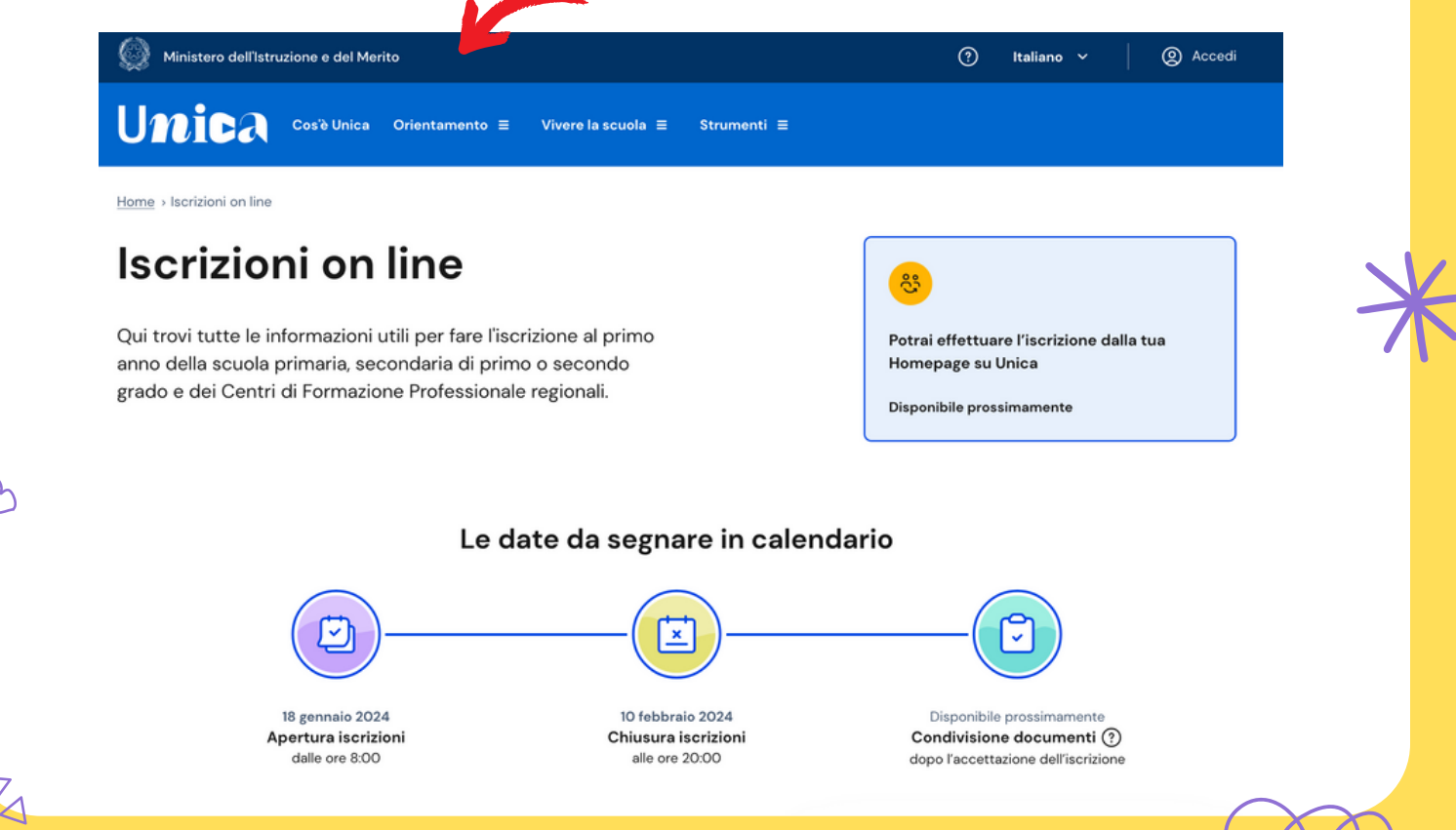

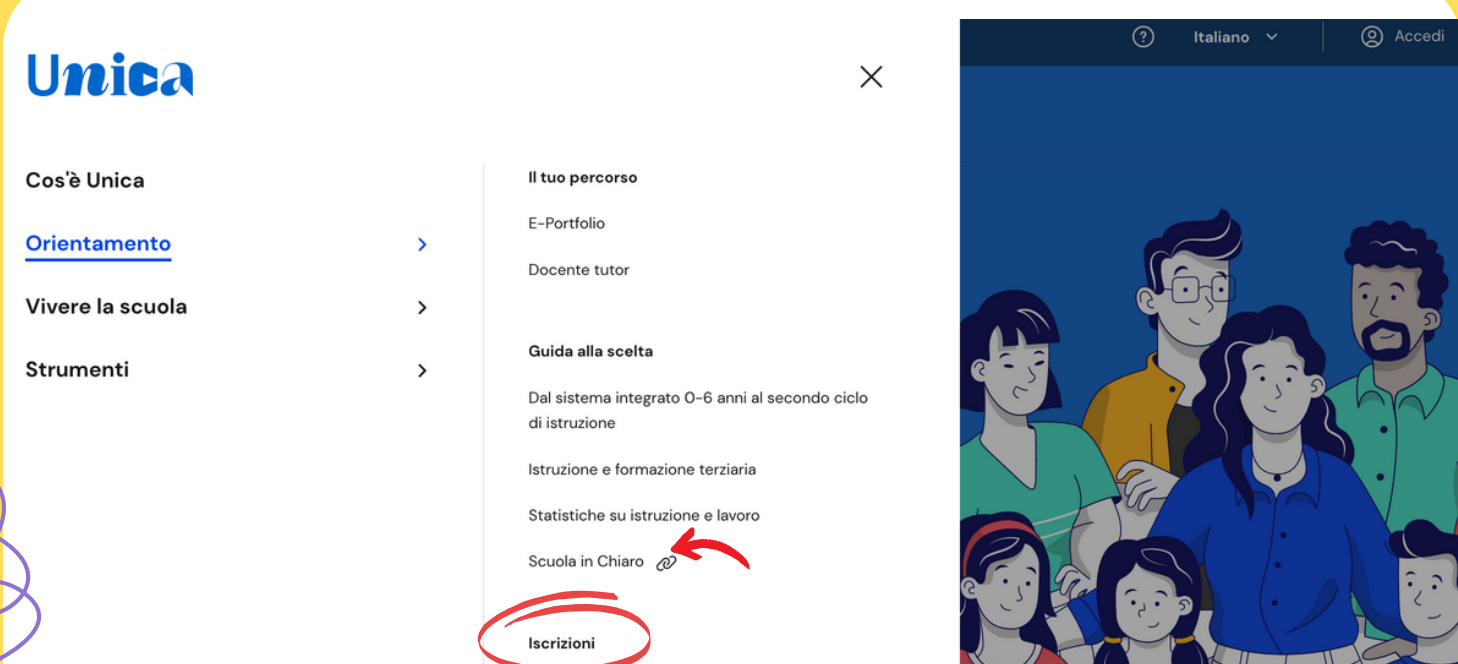

## *Una volta trovata la scuola d'interesse, trascrivi il codice meccanografico.*

- **2 Compila la domanda**. Al primo accesso ti verrà chiesto di confermare o completare i tuoi dati personali, quindi potrai iniziare a compilare la domanda di iscrizione. La domanda si compone di tre sezioni da compilare con i dati dell'alunno, della famiglia e di almeno una scuola, quella di prima scelta. Le scuole indicate come seconda e terza scelta saranno coinvolte, una dopo l'altra, solo nel caso in cui la prima non abbia disponibilità di posti per il nuovo anno scolastico. Le sezioni della domanda possono essere compilate in tempi diversi e, quindi, se desideri fare una pausa, puoi salvare le informazioni inserite senza inoltrare la domanda.
- **3 Inoltra la domanda**. Visualizza l'anteprima della domanda per verificare la correttezza dei dati inseriti, quindi effettua l'inoltro. La domanda sarà inviata alla scuola che hai indicato come prima scelta. Riceverai un'email a conferma dell'invio della domanda.

**Fai attenzione**: la domanda inoltrata non può essere modificata. Se devi fare delle modifiche contatta la scuola destinataria della domanda che potrà rimetterla a tua disposizione entro il termine delle iscrizioni.

**4** - **Segui l'iter della domanda**. Terminato il periodo riservato alle iscrizioni, la scuola di destinazione che ha preso in carico la domanda conferma l'accettazione oppure, in caso di indisponibilità di posti, la indirizza alla scuola che hai indicato come soluzione alternativa. Puoi seguire l'iter della domanda dalla tua area riservata su Unica. Riceverai anche per email tutti gli aggiornamenti sullo stato della domanda fino alla conferma di accettazione. Gli stati che può assumere la domanda sono i seguenti:

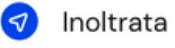

 $\vee$  Accettata

Smistata ad altra scuola

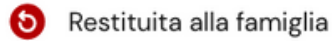

Dopo la conferma dell'accettazione della domanda di iscrizione, i genitori devono procedere all'inoltro della documentazione richiesta da parte della scuola tramite la sezione di gestione documentale presente all'interno della [Piattaforma](https://unica.istruzione.gov.it/it) Unica.

 $\mathbf{z}$ 

Il sistema di iscrizioni on line della [Piattaforma](https://unica.istruzione.gov.it/it) Unica awisa in tempo reale, a mezzo posta elettronica e tramite l'app IO, delle variazioni di stato della domanda. I genitori e gli esercenti la responsabilità genitoriale possono inoltre seguire l'iter *della domanda inoltrata nell'area dedicata alle iscrizioni sulla [Piattaforma](https://unica.istruzione.gov.it/it) Unica.*

*L'accoglimento della domanda viene comunicato attraverso la pagina dedicata presente all'interno della [Piattaforma](https://unica.istruzione.gov.it/it) [Unica,](https://unica.istruzione.gov.it/it) l'app IO e tramite posta elettronica.*